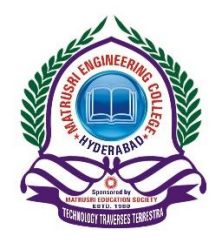

MATRUSRI ENGINEERING COLLEGE SAIDABAD, HYDERABAD **Academic Section**

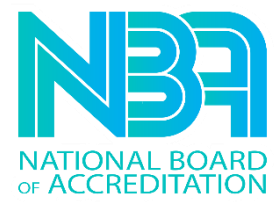

## **[Click here for Direct online Payment of Tuition](https://www.onlinesbi.com/sbicollect/icollecthome.htm?corpID=774710) fee page**

(OR)

## **follow below steps**

Important Instructions for students for online Tuition fees payment: -

- Login to [onlinesbi](https://www.onlinesbi.com/)
- Select **StateBank** collect
- $\bullet$  (Select  $\sqrt{m}$  mark terms and conditions) and click on proceed Button.
- Select State -Telangana
- Select Educational Institutes Go
- Select "Principal Matrusri Engineering College"
- Click on Submit
- Select payment Category (TUITION FEE II/IV, III/IV, IV/IV)
- Fill in the Required details (Roll No, Name, Year, Branch, Contact No, Remarks)
- Click on Submit (Check All the details before clicking submit button)
- A receipt / challan will be generated after successful payment, print, and submit the same in the Academic Branch.
- All the details for payment of Tuition fee is provided in college website or [Click Here](https://matrusri.edu.in/fee-details/)